# Sx500和SG500X系列堆疊式交換機上的動態 MAC地址管理

#### 目標 Ī

介質訪問控制(MAC)地址是分配給網路裝置的唯一資料鏈路層地址。作為資料鏈路層裝置的交換機 維護MAC地址表以將幀轉發到目的埠。交換機上的MAC地址表項是靜態或動態生成的。

動態MAC地址表是使用接收幀的MAC源地址構建的。當目的MAC地址未顯示在動態MAC地址表中 時,交換機將泛洪幀。目的地系統響應時,交換機會將其相關的MAC源地址和埠ID新增到地址表中 。然後交換機將後續幀轉發到該埠,而不會泛洪所有埠。

本文說明如何在Sx500系列堆疊式交換機上配置老化時間和動態MAC地址。

#### 適用裝置 i<br>I

- Sx500系列
- SG500X系列

## 軟體版本

● 1.4.8.06

#### 管理動態MAC地址老化時間 J

動態MAC地址管理包括動態MAC地址老化時間的配置和動態MAC地址查詢,如以下各節所示。

附註:影象可能略有不同,具體取決於您使用的裝置型號。以下影象來自SG500X-48MP交換機。

步驟1.登入基於Web的交換機實用程式,然後選擇MAC Address Tables > Dynamic Address Settings。

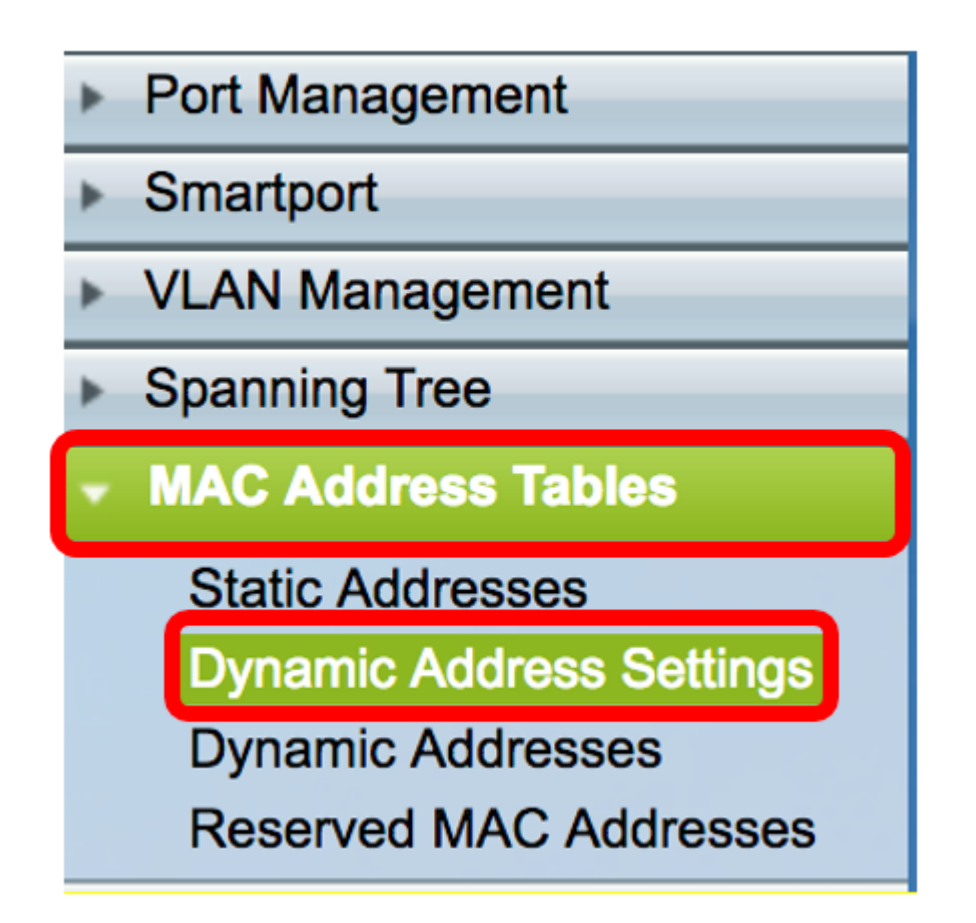

步驟2.在「動態地址設定」頁中,在「老化時間」欄位中輸入從動態MAC地址表中刪除非活動 MAC地址的時間段。範圍為10到630秒。

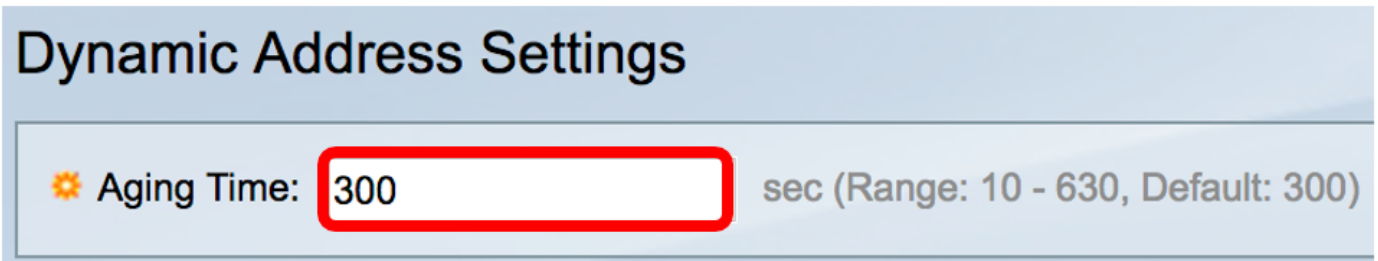

附註:在此範例中輸入300。這是預設值。

步驟3.單 <mark>300mm <mark>(Apply )</mark> 擊儲存設定。</mark>

#### 配置動態MAC地址查詢 Ī

步驟1。在導航面板中,選擇MAC Address Tables > Dynamic Addresses。

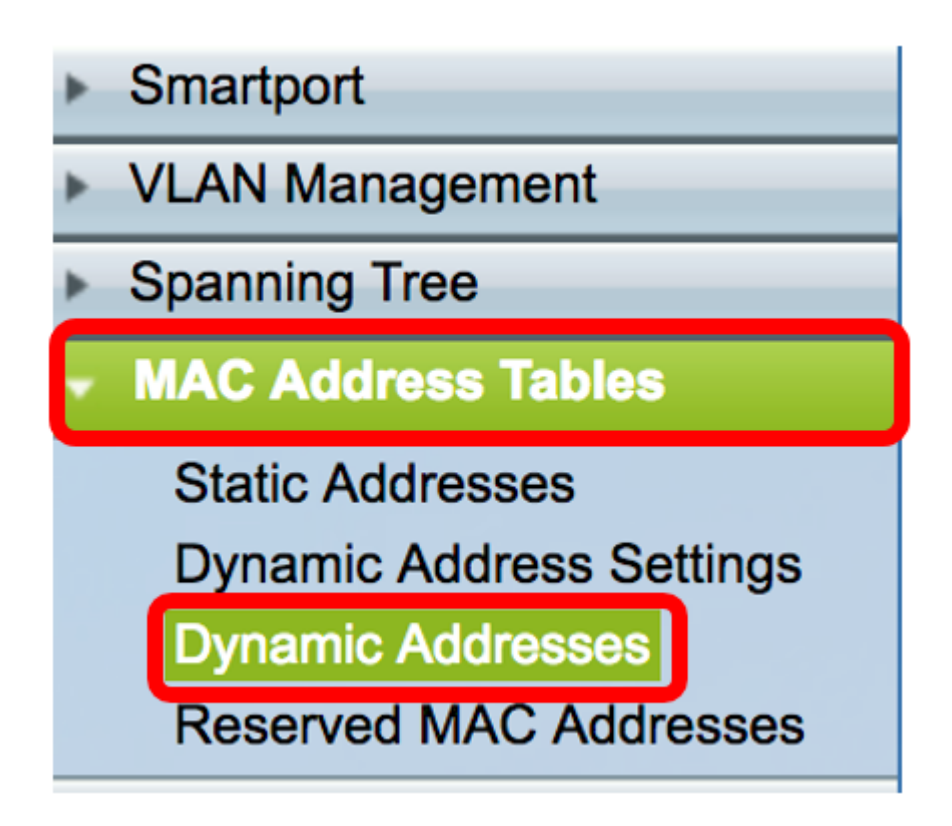

根據已知資訊,動態MAC地址查詢使用以下任何方法執行。

- 過濾器 根據過濾器區域下提供的值過濾動態地址表。
- 動態地址表排序關鍵字 根據從動態地址表排序關鍵字下拉選單中選擇的關鍵字過濾動態地址 表。

### 基於過濾方法的動態MAC地址查詢

步驟2.在「篩選器」區域中,檢查所需的查詢條件。

- *VLAN ID*等於 輸入為其執行查詢的VLAN的VLAN ID。
- *MAC地址*等於 輸入在其執行查詢的交換機上介面的MAC地址。
- *Interface* equals to 按一下以下對其執行查詢的介面型別單選按鈕之一。
- 裝置/插槽和埠 堆疊中裝置(活動、成員、備用)的單元ID及其中可用的擴展插槽數。此交 換機最多支援4個裝置。從Port下拉選單中選擇所需的埠,以便使用該埠執行查詢。如果您不熟 悉使用的術語,請檢視[思科業務:新字詞詞彙表.](/content/en/us/support/docs/smb/switches/Cisco-Business-Switching/kmgmt-2331-glossary-of-non-bias-language.html)
- LAG 將交換機的多個埠組合成一個組,稱為鏈路聚合組(LAG)。 此交換機最多支援8個 LAG。從LAG下拉選單中選擇所需的LAG。

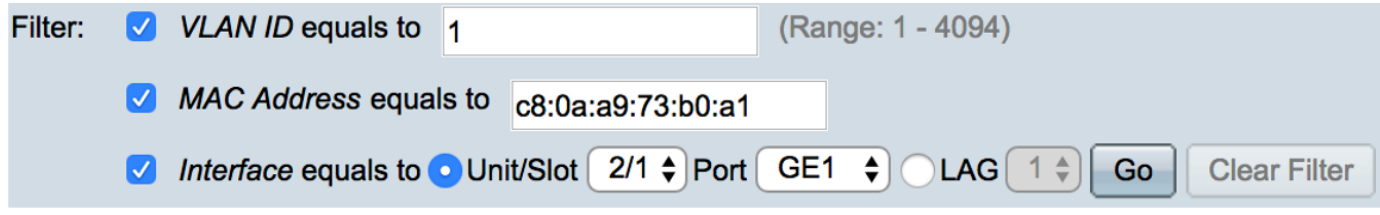

附註:在此示例中,將檢查所有條件,並在各自的欄位中選擇並輸入不同的值。

步驟3.按一下Go按鈕以根據過濾區域中檢查的條件過濾動態地址表。

步驟4.(可選)按一下Clear Filter按鈕以取消選中任何條件並清除Filter區域中的欄位。

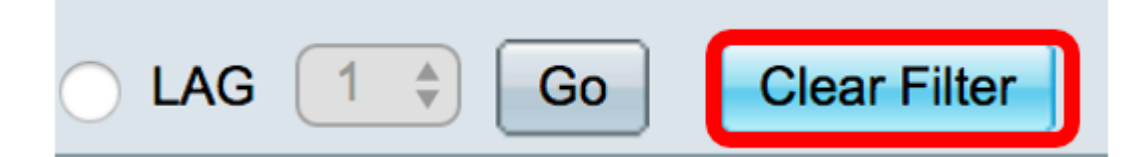

## 基於排序鍵方法的動態MAC地址查詢

步驟1.從Dynamic Address Table Sort Key下拉選單中選擇所需的關鍵字,該關鍵字將過濾動態地址 表。下拉選單包含VLAN ID、MAC地址和介面。

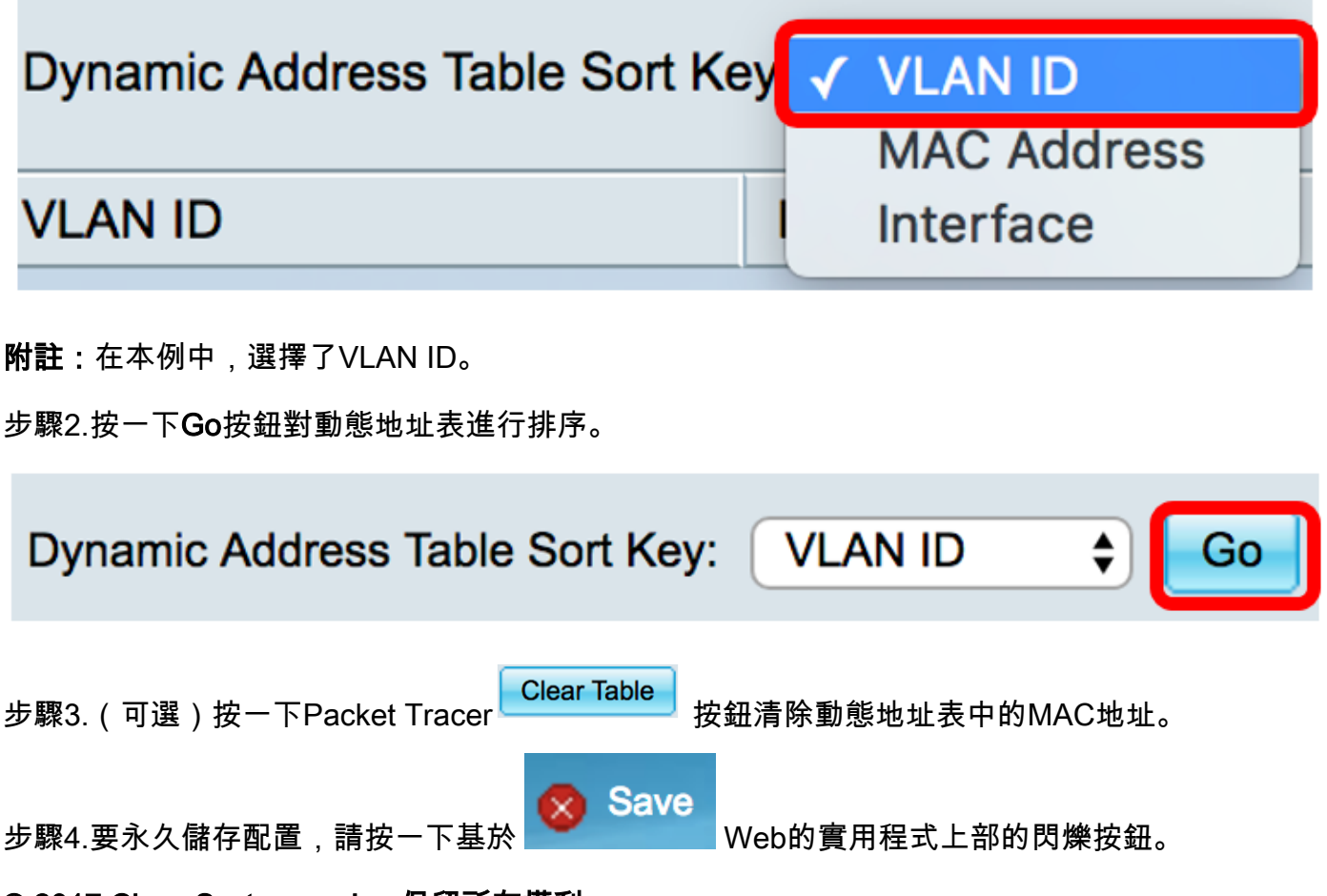

© 2017 Cisco Systems, Inc.保留所有權利。